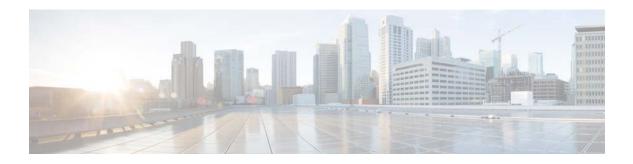

# **H** Commands

This chapter describes the Cisco NX-OS unicast routing commands that begin with the letter H.

# hardware ejector enable

To enable the hardware when both ejectors are open, card is powered down, use the **hardware ejector enable** command.

#### hardware ejector enable

| Syntax Description | This command has no a                                          | arguments or keywords.                                              |
|--------------------|----------------------------------------------------------------|---------------------------------------------------------------------|
| Defaults           | Enabled                                                        |                                                                     |
| Command Modes      | Global configuration m                                         | node                                                                |
| SupportedUserRoles | network-admin<br>network-operator<br>vdc-admin<br>vdc-operator |                                                                     |
| Command History    | <b>Release</b><br>4.2(1)                                       | Modification         This command was introduced.                   |
| Usage Guidelines   | This command does no                                           | ot require a license.                                               |
| Examples           | This example shows ho<br>switch(config)# hard                  | ow to enable the hardware when both ejectors are open:              |
| Related Commands   | Command<br>show hardware                                       | Description                                                         |
|                    | show hardware<br>forwarding                                    | Displays information about dynamic TCAM allocation for each module. |

dynamic-allocation

## hardware forwarding dynamic-allocation

To enable or disable dynamic TCAM block allocation in the Forwarding Information Base (FIB), use the **hardware forwarding dynamic-allocation** command.

#### hardware forwarding dynamic-allocation {enable | disable}

| Syntax Description | enable Enables dynamic TCAM allocation.                        |                                                                                                    |
|--------------------|----------------------------------------------------------------|----------------------------------------------------------------------------------------------------|
| Syntax Description | disable                                                        | Disables dynamic TCAM allocation.                                                                                                    |
| Defaults           | Enabled                                                        |                                                                                                    |
| Command Modes      | Any command mode                                               | e                                                                                                    |
| SupportedUseiRoles | network-admin<br>network-operator<br>vdc-admin<br>vdc-operator |                                                                                                    |
| Command History    | Release                                                        | Modification                                                                                                    |
|                    | 4.2(1)                                                         | This command was introduced.                                                                                                    |
|                    | 5.0(x)                                                         | This command was deprecated.                                                                                                    |
| Usage Guidelines   | disabled.                                                      | Release $5.0(x)$ , dynamic TCAM allocation is enabled by default and cannot be <b>prwarding dynamic-allocation enable</b> command to reallocate unused blocks in the |
|                    |                                                                | <b>forwarding dynamic-allocation disable</b> command to disable the dynamic TCAM mand returns the TCAM to the default allocation if there are no routes in the       |
|                    | This command does                                              | not require a license.                                                                                                    |
| Examples           | -                                                              | how to enable dynamic TCAM allocation:<br>ardware forwarding dynamic-allocation enable                                                                               |

| <b>Related Commands</b> | Command                                           | Description                                                         |
|-------------------------|---------------------------------------------------|---------------------------------------------------------------------|
|                         | show hardware<br>forwarding<br>dynamic-allocation | Displays information about dynamic TCAM allocation for each module. |

#### hardware forwarding 13 resource route non-deterministic

To expand the number of routes available on the Cisco NX-OS device, use the **hardware forwarding l3 resource route non-deterministic** command. To set the revert to the default settings, use the **no** form of the command.

hardware forwarding 13 resource route non-deterministic

no hardware forwarding 13 resource route non-deterministic

**Syntax Description** This command has no arguments or keywords.

Defaults

None

- **Command Modes** Global configuration
- SupportedUseiRoles network-admin vdc-admin

| <b>Command History</b> | Release          | Modification                                                                                               |
|------------------------|------------------|----------------------------------------------------------------------------------------------------|
|                        | 5.2(1)           | This command was introduced.                                                                               |
| Usage Guidelines       |                  | hat you use the <b>hardware forwarding 13 resource route non-deterministic</b> command dvisement of Cisco. |
|                        | This command d   | oes not require a license.                                                                                 |
| Examples               | This example sho | ows how to expand the number of routes available on the Cisco NX-OS device:                                |
| P.02                   | switch# configu  |                                                                                                    |

switch(config)# hardware forwarding 13 resource route non-deterministic

This example shows how to remove the route expansion on the Cisco NX-OS device:

switch(config)# no hardware forwarding 13 resource route non-deterministic
switch(config)#

| <b>Related</b> Commands | Command                                   | Description                                                                               |
|-------------------------|-------------------------------------------|-------------------------------------------------------------------------------------------|
|                         | hardware forwarding<br>dynamic-allocation | Enable or disable dynamic TCAM block allocation in the Forwarding Information Base (FIB). |

## hardware ip glean throttle

To enable Address Resolution Protocol (ARP) throttling, use the **hardware ip glean throttle** command. To return to the default setting, use the **no** form of this command.

#### hardware ip glean throttle

no hardware ip glean throttle

| Syntax Description     | This command has no ar                                              | guments or keywords.                                                                                                    |
|------------------------|---------------------------------------------------------------------|----------------------------------------------------------------------------------------------------|
| Defaults               | Disabled                                                            |                                                                                                    |
| Command Modes          | Global configuration                                                |                                                                                                    |
| SupportedUserRoles     | network-admin<br>vdc-admin                                          |                                                                                                    |
| <b>Command History</b> | Release Modi                                                        | fication                                                                                                    |
| Command History        |                                                                     | command was introduced.                                                                                                    |
|                        |                                                                     | command was introduced.                                                                                                    |
| Usage Guidelines       | command to filter the un                                            | configure the IP glean throttle feature by using the <b>hardware ip glean throttle</b> necessary glean packets that are sent to the supervisor for ARP resolution for t reachable or do not exist. IP glean throttling boosts software performance and nore efficiently. |
|                        | This command does not                                               | require a license.                                                                                                    |
| Examples               | This example shows how<br>switch(config)# hardwa<br>switch(config)# | v to enable ARP throttling:<br>are ip glean throttle                                                                                                    |
| Related Commands       | Command                                                             | Description                                                                                                    |
|                        | show hardware proxy<br>layer-3 detail                               | Displays Layer-3 proxy detail information.                                                                                                    |

## hardware ip glean throttle maximum

To limit the maximum number of drop adjacencies that will be installed in the Forwarding Information Base (FIB), use the **hardware ip glean throttle maximum** command. If **no** form is used, default limits will be applied.

hardware ip glean throttle maximum count

no hardware ip glean throttle maximum count

| Syntax Description | <i>count</i> Maximum count. The range is from 0 to 2147483647.                                        |                                                                                                    |
|--------------------|----------------------------------------------------------------------------------------------------|----------------------------------------------------------------------------------------------------|
| Defaults           | The default value for cou                                                                             | ant is 1000. The minimum value is 0 and the maximum value is 32767 entries                                                      |
| Command Modes      | Global configuration                                                                                  |                                                                                                    |
| SupportedUserRoles | network-admin<br>vdc-admin                                                                            |                                                                                                    |
| Command History    | Release Modi                                                                                          | fication                                                                                                    |
|                    | 5.1(1) This c                                                                                         | command was introduced.                                                                                                    |
|                    | 4.2(8) This c                                                                                         | command was introduced.                                                                                                    |
| Usage Guidelines   |                                                                                                    | of entries are exceeded, the packets for which ARP is not resolved continue to vare instead of getting dropped in the hardware. |
|                    | This command does not                                                                                 | require a license.                                                                                                    |
| Examples           | This example shows how to limit the maximum number of drop adjacencies that are installed in the FIB: |                                                                                                    |
|                    | <pre>switch(config)# hardwa switch(config)#</pre>                                                     | are ip glean throttle maximum 2134                                                                                              |
| Related Commands   | Command                                                                                               | Description                                                                                                    |
|                    | show hardware proxy<br>layer-3 detail                                                                 | Displays Layer-3 proxy detail information.                                                                                      |

## hardware ip glean throttle syslog

To generate a syslog if the number of packets that get dropped for a specific flow exceeds the configured packet count, use the **hardware ip glean throttle syslog** command. To return to the default setting, use the **no** form of this command.

hardware ip glean throttle syslog pkt-count

no hardware ip glean throttle syslog pkt-count

| Suntar Decorintion | mht ogent                        | <i>t-count</i> Packet count. The range is from 0 to 2147483647.                                                                                                    |  |  |
|--------------------|----------------------------------|----------------------------------------------------------------------------------------------------|--|--|
| Syntax Description | pkt-count                        | Packet count. The range is from 0 to 214/483047.                                                                                                    |  |  |
|                    |                                  |                                                                                                    |  |  |
| Defaults           | The default val<br>packets       | ue for count is 10000. The minimum value is 0 and the maximum value is 64 k (65535)                                                                                                    |  |  |
| Command Modes      | Global configu                   | ration                                                                                                    |  |  |
| SupportedUserRoles | network-admin                    |                                                                                                    |  |  |
|                    | vdc-admin                        |                                                                                                    |  |  |
| Command History    | Release                          | Modification                                                                                                    |  |  |
| Command History    | 5.1(1)                           | This command was introduced.                                                                                                    |  |  |
|                    | 4.2(8)                           | This command was introduced.                                                                                                    |  |  |
|                    |                                  |                                                                                                    |  |  |
| Usage Guidelines   |                                  | but period is exceeded, the drop adjacencies are removed from the FIB.                                                                                                    |  |  |
|                    | This command                     | does not require a license.                                                                                                    |  |  |
| Note               | packets droppe<br>minutes. The A | enerates a syslog for the configured packet count that will not be accurate to the glean<br>d hit in FIB. The drop statistics collected from the FIB in S/w (Adjmgr) occurs every two<br>adjmgr generates a syslog only after it receives the stats from the FIB every two minutes<br>jacencies where the drop count exceeds the configured packet count. |  |  |
| Examples           | flow exceed the                  | hows how to generate a syslog if the number of packets that get dropped for a specific<br>e configured packet count:<br>)# hardware ip glean throttle syslog 1030<br>)#                                                                                                    |  |  |

| <b>Related</b> Commands | Command                               | Description                                |
|-------------------------|---------------------------------------|--------------------------------------------|
|                         | show hardware proxy<br>layer-3 detail | Displays Layer-3 proxy detail information. |

### hardware ip glean throttle timeout

To configure a timeout for the installed drop adjacencies to remain in the Forwarding Information Base (FIB), use the **hardware ip glean throttle timeout** command. To return to the default setting, use the **no** form of this command.

hardware ip glean throttle timeout timeout-in-sec

no hardware ip glean throttle timeout timeout-in-sec

| Syntax Description | timeout -in-sec                                    | Timeout value in seconds. The range is from 300 to 1800.                                |
|--------------------|----------------------------------------------------|-----------------------------------------------------------------------------------------|
| Defaults           | 300 seconds                                        |                                                                                         |
| Command Modes      | Global configuration                               | 1                                                                                       |
| SupportedUserRoles | network-admin<br>vdc-admin                         |                                                                                         |
| Command History    | Release N                                          | Iodification                                                                            |
|                    | 5.1(1) 7                                           | his command was introduced.                                                             |
|                    | 4.2(8) T                                           | his command was introduced.                                                             |
| Usage Guidelines   | -                                                  | riod is exceeded, the drop adjacencies are removed from the FIB. not require a license. |
| Examples           | This example shows                                 | how to limit the maximum number of drop adjacencies that are installed in the FIB:      |
|                    | <pre>switch(config)# has<br/>switch(config)#</pre> | ardware ip glean throttle timeout 300                                                   |
| Related Commands   | Command                                            | Description                                                                             |
|                    | show hardware pro<br>layer-3 detail                | <b>Displays</b> Layer-3 proxy detail information.                                       |

### hardware ip verify

To configure IP packet verification, use the **hardware ip verify** command. To disable IP packet verification, use the **no** form of this command.

hardware ip verify {checksum | fragment | protocol | tcp tiny-frag | version}

no hardware ip verify {checksum | fragment}

| Syntax Description     | checksum                                                                                                    | Drops IPv4 or IPv6 packets if the checksum is invalid.                                                                          |  |
|------------------------|----------------------------------------------------------------------------------------------------|----------------------------------------------------------------------------------------------------|--|
| Syntax Description     |                                                                                                    |                                                                                                    |  |
|                        | fragment                                                                                                    | Drops IPv4 or IPv6 packets if the packet fragment has a nonzero offset and the DF bit is active.                                |  |
|                        | protocol                                                                                                    | Drops IPv4 or IPv6 packets if the packet fragment has an invalid IP protocol number.                                            |  |
|                        | tcp tiny-frag                                                                                                    | Drops IPv4 packets if the IP fragment offset is 1, or if the IP fragment offset is 0 and the IP payload length is less than 16. |  |
|                        | version                                                                                                    | Drops IPv4 packets if the Ethertype is not set to 4 (IPv4).                                                                     |  |
|                        |                                                                                                    |                                                                                                    |  |
| Defaults               | All address tests disabl                                                                                                    | ed (since Cisco NX-OS Release 5.1(3)).                                                                                          |  |
|                        |                                                                                                    |                                                                                                    |  |
| Command Modes          | Global configuration                                                                                                    |                                                                                                    |  |
| SupportedUserRoles     | natwork admin                                                                                                    |                                                                                                    |  |
| supported servores     | network-admin<br>vdc-admin                                                                                                    |                                                                                                    |  |
|                        |                                                                                                    |                                                                                                    |  |
| <b>Command History</b> | Release                                                                                                    | Modification                                                                                                    |  |
|                        | 4.1(3)                                                                                                    | This command was introduced.                                                                                                    |  |
|                        | 4.2(2)                                                                                                    | Added <b>protocol</b> keyword.                                                                                                  |  |
|                        |                                                                                                    |                                                                                                    |  |
| Usage Guidelines       | Use the <b>hardware ip verify</b> command to configure packet verification tests on IPv4 and IPv6 packets based on checksum or fragments. |                                                                                                    |  |
|                        | This command is not supported in F Series modules.                                                                                        |                                                                                                    |  |
|                        | This command replaces the <b>platform ip verify</b> command.                                                                              |                                                                                                    |  |
|                        | This command does no                                                                                                    | t require a license.                                                                                                    |  |
|                        |                                                                                                    |                                                                                                    |  |
|                        |                                                                                                    |                                                                                                    |  |
| Examples               | This example shows ho                                                                                                    | ow to drop fragmented IPv4 or IPv6 packets:                                                                                     |  |

| Related Commands | Command                            | Description                                                             |
|------------------|------------------------------------|-------------------------------------------------------------------------|
|                  | hardware ip verify address         | Configures IPv4 and IPv6 packet verification checks based on addresses. |
|                  | hardware ip verify length          | Configures IPv4 packet verification checks based on length.             |
|                  | hardware ipv6 verify               | Configures IPv6 packet verification.                                    |
|                  | show hardware forwarding ip verify | Displays information about IP packet verification checks.               |

#### hardware ip verify address

To enable packet verification tests on IP addresses, use the **hardware ip verify address** command. To disable packet verification tests, use the **no** form of this command.

hardware ip verify address {destination zero | identical | reserved | source {broadcast | multicast}}

no hardware ip verify address {destination zero | identical | reserved | source {broadcast | multicast}}

| Syntax Description | destination zero                                                                                                    | Drops IP packets if the destination IPv4 address is 0.0.0.0 or if the IPv6 address is ::.                                                                                                    |
|--------------------|----------------------------------------------------------------------------------------------------|----------------------------------------------------------------------------------------------------|
|                    | identical                                                                                                    | Drops IP packets if the source IPv4 or IPv6 address is identical to the destination IPv4 or IPv6 address.                                                                                                    |
|                    | reserved                                                                                                    | Drops IP packets if the IPv4 address is in the 127.x.x.x range or if the IPv6 address is in the ::1 range.                                                                                                    |
|                    | source                                                                                                    | Drops IP packets based on the IP source address.                                                                                                    |
|                    | broadcast                                                                                                    | Drops IP packets if the IP source address is 255.255.255.255.                                                                                                    |
|                    | multicast                                                                                                    | Drops IP packets if the IPv4 source address is in the 224.x.x.x range or if the IPv6 source address is in the FF00::/8 range.                                                                                                    |
| Defaults           | All values are disabled                                                                                                    | d (since Cisco NX-OS Release 5.1(3)).                                                                                                    |
| Command Modes      | Global configuration                                                                                                    |                                                                                                    |
|                    |                                                                                                    |                                                                                                    |
| SupportedUserRoles | network-admin<br>vdc-admin                                                                                                    |                                                                                                    |
| SupportedUseiRoles |                                                                                                    | Modification                                                                                                    |
|                    | vdc-admin                                                                                                    | Modification This command was introduced.                                                                                                    |
|                    | vdc-admin           Release           4.1(3)                                                                                                    | This command was introduced.<br>verify address command to configure packet verification tests on IPv4 and IPv6                                                                                                    |
| Command History    | vdc-admin           Release           4.1(3)           Use the hardware ip packets based on address                                                                                                    | This command was introduced.<br>verify address command to configure packet verification tests on IPv4 and IPv6                                                                                                    |
| Command History    | vdc-admin           Release           4.1(3)           Use the hardware ip packets based on addre           This command replace           Prior to Cisco NX-OS                                                                                       | This command was introduced.<br>verify address command to configure packet verification tests on IPv4 and IPv6<br>esses.                                                                                                    |
| Command History    | vdc-admin           Release           4.1(3)           Use the hardware ip v           packets based on address           This command replace           Prior to Cisco NX-OS           hardware ip verify addition           In Cisco NX-OS Releaded | This command was introduced.<br><b>verify address</b> command to configure packet verification tests on IPv4 and IPv6<br>esses.<br>es the <b>platform ip verify address</b> command.<br>Release 5.1(3), for Fabric Extender (FEX), you must manually disable the |

This command does not require a license.

 Examples
 This example shows how to drop broadcast IPv4 packets:

 switch(config) # hardware ip verify address source broadcast

| Related Commands | Command                            | Description                                                                         |
|------------------|------------------------------------|-------------------------------------------------------------------------------------|
|                  | hardware ip verify                 | Configures IPv4 and IPv6 packet verification checks based on checksum or fragments. |
|                  | hardware ip verify length          | Configures IPv4 packet verification checks based on length.                         |
|                  | hardware ipv6 verify               | Configures IPv6 packet verification.                                                |
|                  | show hardware forwarding ip verify | Displays information about IP packet verification checks.                           |

#### hardware ip verify length

To configure IPv4 packet verification tests based on packet length, use the **hardware ip verify length** command. To disable the tests, use the **no** form of this command.

hardware ip verify length {consistent | maximum {max-frag | max-tcp | udp} | minimum}

no hardware ip verify length {consistent | maximum {max-frag | max-tcp | udp} | minimum}

| Syntax Description                  | consistent                                                                                                    | Drops IPv4 packets where the Ethernet frame size is greater than or equal to the IP packet length plus the Ethernet header.                                                                                            |
|-------------------------------------|----------------------------------------------------------------------------------------------------|----------------------------------------------------------------------------------------------------|
|                                     | maximum                                                                                                    | Drops IP packets if the Ethernet frame length is more than the IP packet length.                                                                                                    |
|                                     | max-frag                                                                                                    | Drops IP packets if the maximum fragment offset is greater than 65536.                                                                                                    |
|                                     | max-tcp                                                                                                    | Drops IP packets if the TCP length is greater than the IP payload length.                                                                                                    |
|                                     | udp                                                                                                    | Drops IP packets if the IP payload length is less than the UDP packet length.                                                                                                    |
|                                     | minimum                                                                                                    | Drops IP packets if the Ethernet frame length is less than the IP packet length plus four octets (the CRC length).                                                                                                    |
| Defaults                            | All address tests are en                                                                                                    | abled.                                                                                                    |
| Command Modes                       | Global configuration                                                                                                    |                                                                                                    |
| SupportedUseiRoles                  | network-admin<br>vdc-admin                                                                                                    |                                                                                                    |
|                                     |                                                                                                    |                                                                                                    |
| Command History                     | Release                                                                                                    | Modification                                                                                                    |
| Command History                     | <b>Release</b><br>4.1(3)                                                                                                    | Modification<br>This command was introduced.                                                                                                    |
| ·                                   | 4.1(3)                                                                                                    | This command was introduced.<br><b>rerify length</b> command to configure packet verification tests on IPv4 and IPv6                                                                                                   |
| ·                                   | 4.1(3)<br>Use the <b>hardware ip v</b><br>packets based on packet                                                                            | This command was introduced.<br><b>rerify length</b> command to configure packet verification tests on IPv4 and IPv6                                                                                                   |
| ·                                   | 4.1(3)<br>Use the <b>hardware ip v</b><br>packets based on packet<br>This command replaces                                                   | This command was introduced.<br><b>rerify length</b> command to configure packet verification tests on IPv4 and IPv6<br>et length.                                                                                     |
| Command History<br>Usage Guidelines | 4.1(3)<br>Use the <b>hardware ip v</b><br>packets based on packet<br>This command replaces                                                   | This command was introduced.<br><b>rerify length</b> command to configure packet verification tests on IPv4 and IPv6<br>et length.<br>s the <b>platform ip verify length</b> command.<br>upported in F Series modules. |
|                                     | 4.1(3)<br>Use the <b>hardware ip v</b><br>packets based on packet<br>This command replaces<br>This command is not su<br>This command does no | This command was introduced.<br><b>rerify length</b> command to configure packet verification tests on IPv4 and IPv6<br>et length.<br>s the <b>platform ip verify length</b> command.<br>upported in F Series modules. |

| <b>Related Commands</b> | Command                            | Description                                                                |
|-------------------------|------------------------------------|----------------------------------------------------------------------------|
|                         | hardware ip verify                 | Configures IPv4 packet verification checks based on checksum or fragments. |
|                         | hardware ip verify address         | Configures IPv4 and IPv6 packet verification checks based on addresses.    |
|                         | hardware ipv6 verify               | Configures IPv6 packet verification.                                       |
|                         | show hardware forwarding ip verify | Displays information about IP packet verification checks.                  |

### hardware ipv6 verify

To configure IPv6 packet verification tests, use the **hardware ipv6 verify** command. To disable the tests, use the **no** form of this command.

hardware ipv6 verify {length {consistent | maximum {max-frag | max-tcp | udp} | tcp tiny-frag | version}

no hardware ip verify {checksum | fragment}

| Syntax Description | length                                                                                       | Drops IPv6 packets based on length.                                                                                                 |  |
|--------------------|----------------------------------------------------------------------------------------------|----------------------------------------------------------------------------------------------------|--|
|                    | consistent                                                                                   | Drops IPv6 packets where the Ethernet frame size is greater than or equal to the IPv6 packet length plus the Ethernet header.       |  |
|                    | maximum                                                                                      | Drops IP packets if the Ethernet frame length is more than the IP packet length.                                                    |  |
|                    | max-frag                                                                                     | Drops IP packets if the maximum fragment offset is greater than 65536.                                                              |  |
|                    | max-tcp                                                                                      | Drops IP packets if the TCP length is greater than the IP payload length.                                                           |  |
|                    | udp                                                                                          | Drops IP packets if the IP payload length is less than the UDP packet length.                                                       |  |
|                    | tcp tiny-frag                                                                                | Drops IPv6 packets if the IP fragment offset is 1, or if the IPv6 fragment offset is 0 and the IPv6 payload length is less than 16. |  |
|                    | version                                                                                      | Drops IPv6packets if the Ethertype is not set to 6 (IPv6).                                                                          |  |
|                    |                                                                                              |                                                                                                    |  |
| Defaults           | All address tests are e                                                                      | enabled.                                                                                                    |  |
| Command Modes      | Global configuration                                                                         |                                                                                                    |  |
| SupportedUserRoles | network-admin<br>vdc-admin                                                                   |                                                                                                    |  |
| Command History    | Release                                                                                      | Modification                                                                                                    |  |
|                    | 4.1(3)                                                                                       | This command was introduced.                                                                                                    |  |
| Usage Guidelines   | Use the hardware ipv6 verify command to configure packet verification tests on IPv6 packets. |                                                                                                    |  |
|                    | This command replaces the <b>platform ipv6 verify</b> command.                               |                                                                                                    |  |
|                    | This command does not require a license.                                                     |                                                                                                    |  |
| Examples           | This example shows b                                                                         | how to drop all IPv4 packets:                                                                                                    |  |
| Examples           | -                                                                                            |                                                                                                    |  |
|                    | <pre>switch(config)# hardware ipv6 verify version</pre>                                      |                                                                                                    |  |

| Related Commands | Command                            | Description                                                             |
|------------------|------------------------------------|-------------------------------------------------------------------------|
|                  | hardware ip verify address         | Configures IPv4 and IPv6 packet verification checks based on addresses. |
|                  | hardware ip verify length          | Configures IPv4 packet verification checks based on length.             |
|                  | show hardware forwarding ip verify | Displays information about IP packet verification checks.               |

## hardware proxy layer-3 forwarding

To configure hardware proxy layer 3 forwarding information, use the **hardware proxy layer-3 forwarding** command. To set the default value, use the **no** form of the command.

hardware proxy layer-3 forwarding {exclude | use} {{none} {interface ethernet slot/port | module slot-number} [module-type f1]}

no hardware proxy layer-3 forwarding

| Syntax Description | use                                                                                                    | Specifies members.                                                                                                    |  |
|--------------------|----------------------------------------------------------------------------------------------------|----------------------------------------------------------------------------------------------------|--|
|                    | exclude                                                                                                    | Specifies all available members to exclude.                                                                                                    |  |
|                    | none                                                                                                    | Specifies no modules or interface.                                                                                                    |  |
|                    | module                                                                                                    | Specifies modules.                                                                                                    |  |
|                    | slot-number                                                                                                    | Slot number. The range is from 1 to 18.                                                                                                    |  |
|                    | interface                                                                                                    | Specifies interfaces.                                                                                                    |  |
|                    | slot/port                                                                                                    | Slot or port number. The range is from 1 to 253.                                                                                                    |  |
|                    | module-type f1                                                                                                    | (Optional) Specifies type of modules to perform proxyl ayer 3 forwarding for hardware proxy layer 3 forwarding exclude interface ethernet F1 modules. |  |
| Defaults           | None                                                                                                    |                                                                                                    |  |
|                    |                                                                                                    |                                                                                                    |  |
| Command Modes      | Global configuration                                                                                                    | on                                                                                                    |  |
| SupportedUserRoles | network-admin<br>vdc-admin                                                                                                    |                                                                                                    |  |
| Command History    | Release                                                                                                    | Modification                                                                                                    |  |
|                    | 5.1(1)                                                                                                    | This command was introduced.                                                                                                    |  |
| Usage Guidelines   | The N7K-F132-15 module only runs Layer 2 switching. So, when you have both this module and an M Series module in one Nexus 7000 Series chassis and you are performing Layer 3 procedures, the system uses proxy routing.<br>This command does not require a license. |                                                                                                    |  |
| Examples           | This example show                                                                                                    | ys how to configure hardware proxy forwarding information:<br>nardware proxy layer-3 forwarding exclude interface ethernet 2/1-16,                    |  |

| <b>Related</b> Commands | Command                               | Description                                                    |
|-------------------------|---------------------------------------|----------------------------------------------------------------|
|                         | show hardware proxy<br>layer-3 detail | Displays detail information on the proxylayer 3 functionality. |

# hello-interval (OSPF virtual link)

To specify the interval between hello packets that Cisco NX-OS sends on an Open Shortest Path First (OSPF) virtual link, use the **hello-interval** command. To return to the default, use the **no** form of this command.

hello-interval seconds

no hello-interval

| Syntax Description | seconds                                                                                                   | Hello interval (in seconds). The value must be the same for all nodes<br>on a specific virtual link. The range is from 1 to 65535.                                                                                        |  |
|--------------------|----------------------------------------------------------------------------------------------------|----------------------------------------------------------------------------------------------------|--|
| Defaults           | 10 seconds                                                                                                |                                                                                                    |  |
| Command Modes      | Virtual link configuratio                                                                                 | n                                                                                                    |  |
| SupportedUserRoles | network-admin<br>vdc-admin                                                                                |                                                                                                    |  |
| Command History    | Release                                                                                                   | Modification                                                                                                    |  |
|                    | 4.0(1)                                                                                                    | This command was introduced.                                                                                                    |  |
| Usage Guidelines   | across a virtual link. A s                                                                                | ommand in virtual link configuration mode to set the hello interval for OSPF<br>horter hello interval detects topological changes faster but causes more routing<br>l must be the same for all devices on a virtual link. |  |
|                    | This command requires                                                                                     | the Enterprise Services license.                                                                                                    |  |
| Examples           | This example shows how to configure the hello interval to 15 seconds:<br>switch(config) # router ospf 202 |                                                                                                    |  |
|                    |                                                                                                    | # <b>ip ospf area 99 virtual-link 192.0.2.4</b><br>vlink)# <b>hello-interval 15</b>                                                                                                    |  |
| Related Commands   | Command                                                                                                   | Description                                                                                                    |  |
|                    | dead-interval (virtual link)                                                                              | Sets the time period to declare a neighbor as down if the local device receives no hello packets.                                                                                                    |  |

## hello-interval (OSPFv3 virtual link)

To specify the interval between hello packets that Cisco NX-OS sends on an Open Shortest Path First version 3 (OSPFv3) virtual link, use the **hello-interval** command. To return to the default, use the **no** form of this command.

hello-interval seconds

no hello-interval

| Syntax Description     | seconds                                                                                                    | Hello interval (in seconds). The value must be the same for all nodes<br>on a specific virtual link. The range is from 1 to 65535.                                                                                                    |
|------------------------|----------------------------------------------------------------------------------------------------|----------------------------------------------------------------------------------------------------|
| Defaults               | 10 seconds                                                                                                    |                                                                                                    |
| Command Modes          | Virtual link configuratio                                                                                                    | n                                                                                                    |
| SupportedUseiRoles     | network-admin<br>vdc-admin                                                                                                    |                                                                                                    |
| <b>Command History</b> | Release                                                                                                    | Modification                                                                                                    |
|                        | 4.0(1)                                                                                                    | This command was introduced.                                                                                                    |
| Usage Guidelines       | across a virtual link. A st<br>traffic. The hello interva                                                                                                    | ommand in virtual link configuration mode to set the hello interval for OSPFv3<br>horter hello interval detects topological changes faster but causes more routing<br>l must be the same for all devices on a virtual link.<br>the Enterprise Services license. |
| Examples               | This example shows how to configure the hello interval to 15 seconds:<br>switch(config)# router ospfv3 202<br>switch(config-router)# ipv6 ospfv3 area 99 virtual-link 192.0.2.4<br>switch(config-router-vlink)# hello-interval 15 |                                                                                                    |
| Related Commands       | Command                                                                                                    | Description                                                                                                    |
|                        | dead-interval<br>(OSPFv3 virtual link)                                                                                                    | Sets the time period to declare a neighbor as down if the local device receives no hello packets.                                                                                                    |

#### hostname dynamic

To enable the exchange of the dynamic host name for IS-IS, use the **hostname dynamic** configuration mode command. To disable the exchange of the dynamic host name for IS-IS, use the **no** form of this command

#### hostname dynamic

no hostname dynamic

- Syntax Description This command has no arguments or keywords.
- **Command Default** Dynamic hostname is disabled by default.

Command Modes Router configuration VRF configuration

SupportedUserRoles network-admin vdc-admin

| <b>Command History</b> | Release | Modification                 |
|------------------------|---------|------------------------------|
|                        | 4.0(1)  | This command was introduced. |
|                        |         |                              |

| Usage Guidelines | The hostname dynamic command allows you to enable the IS-IS routers to flood their host name to |
|------------------|-------------------------------------------------------------------------------------------------|
|                  | system ID mapping information across the IS-IS network.                                         |

This command requires the Enterprise Services license.

Examples This example shows how to enable the exchange of the dynamic host name for IS-IS: switch(config-router)# hostname dynamic switch(config-router)#

This example shows how to disable the exchange of the dynamic host name for IS-IS:

switch(config-router)# no hostname dynamic
switch(config-router)#

| <b>Related</b> Commands | Command            | Description                                                |
|-------------------------|--------------------|------------------------------------------------------------|
|                         | feature isis       | Enables IS-IS on the router.                               |
|                         | router isis        | Enables IS-IS.                                             |
|                         | show isis hostname | Displays the IS-IS dynamic host name exchange information. |

hostname dynamic

#### hsrp

To enter Hot Standby Router Protocol (HSRP) configuration mode and create an HSRP group, use the **hsrp** command. To disable HSRP, use the **no** form of this command.

hsrp group-number [ipv4 | ipv6]

no hsrp group-number [ipv4 | ipv6]

| Sundar Description     |                                                                                    | Number of USDD around that can be configured and Circhit Ethomat most                                                                                                    |  |
|------------------------|------------------------------------------------------------------------------------|----------------------------------------------------------------------------------------------------|--|
| Syntax Description     | group-number                                                                       | Number of HSRP groups that can be configured on a Gigabit Ethernet port, including the main interfaces and subinterfaces. For HSRP version 1, the                                                                          |  |
|                        |                                                                                    | range is from 0 to 255. For HSRP version 2, the range is from 0 to 4096.                                                                                                    |  |
|                        |                                                                                    | The default value is 0.                                                                                                    |  |
|                        | ipv4                                                                               | (Optional) Sets the HSRP group for IPv4.                                                                                                    |  |
|                        | ipv6                                                                               | (Optional) Sets the HSRP group for IPv6.                                                                                                    |  |
|                        |                                                                                    |                                                                                                    |  |
| Defaults               | Disabled                                                                           |                                                                                                    |  |
|                        |                                                                                    |                                                                                                    |  |
| Command Modes          | Interface configuration                                                            |                                                                                                    |  |
|                        |                                                                                    |                                                                                                    |  |
| SupportedUserRoles     | network-admin                                                                      |                                                                                                    |  |
|                        | vdc-admin                                                                          |                                                                                                    |  |
|                        |                                                                                    |                                                                                                    |  |
| <b>Command History</b> | Release                                                                            | Modification                                                                                                    |  |
|                        | 4.0(1)                                                                             | This command was introduced.                                                                                                    |  |
|                        | 4.1(2)                                                                             | Added the IPv4 keyword.                                                                                                    |  |
|                        | 5.0(2)                                                                             | Added the IPv6 keyword.                                                                                                    |  |
|                        | 5.1(1)                                                                             | Added an example on how to configure an IPv6 HSRP group.                                                                                                    |  |
|                        |                                                                                    |                                                                                                    |  |
| Usage Guidelines       | You must globally enab                                                             | le HSRP before you can configure any HSRP options or create an HSRP group.                                                                                                    |  |
|                        | The switch creates an IPv4 HSRP group if the <b>ipv6</b> keyword is not specified. |                                                                                                    |  |
|                        | The switch creates an II                                                           | Pv4 HSRP group if the <b>ipv6</b> keyword is not specified.                                                                                                    |  |
|                        | The keyword <b>ipv4</b> is op                                                      | Pv4 HSRP group if the <b>ipv6</b> keyword is not specified.<br>tional if only IPv4 with the group ID exists on the interface. If both the IPv4 and<br>e same interface, you must specify the address type as IPv4 or IPv6. |  |
|                        | The keyword <b>ipv4</b> is op<br>IPv6 groups exist on the                          | tional if only IPv4 with the group ID exists on the interface. If both the IPv4 and                                                                                                    |  |
|                        | The keyword <b>ipv4</b> is op<br>IPv6 groups exist on the<br>To configure IPv6 HRS | tional if only IPv4 with the group ID exists on the interface. If both the IPv4 and<br>e same interface, you must specify the address type as IPv4 or IPv6.                                                                |  |

#### Examples

This example shows how to create and activate an HSRP group:

```
switch# configure t
switch(config)# interface ethernet 0
switch(config-if)# ip address 172.16.6.5 255.255.255.0
switch(config-if)# hsrp 1
switch(config-if-hsrp)#
```

This example shows how to create and activate an IPv6 HSRP group:

```
switch# configure t
switch(config)# interface ethernet 5/2
switch(config)# ipv6 address 2001:0DB8:0001:0001:/64
switch(config-if-hsrp)# hsrp version 2
switch(config-if)# hsrp 10 ipv6
switch(config-if-hsrp)#
```

#### **Related Commands**

| s Command                                                                |              | Description                                                                |  |
|--------------------------------------------------------------------------|--------------|----------------------------------------------------------------------------|--|
| ſ                                                                        | feature hsrp | Enables HSRP configuration.                                                |  |
| show hsrp                                                                |              | Displays HSRP information.                                                 |  |
| ip address Creates a virtual IP address for the HSRP group. The IP addre |              | Creates a virtual IP address for the HSRP group. The IP address must be in |  |
|                                                                          |              | the same subnet as the interface IP address                                |  |

#### hsrp ipv6

To create an Hot Standby Redundancy Protocol (HSRP) group and enter HSRP configuration mode, use the **hsrp** command. To remove the HSRP group configuration, use the **no** form of this command.

hsrp group-number [ipv6]

no hsrp group-number [ipv6]

| Syntax Description | group-number                                                 | Group number. The range is from 0 to 4095.                                               |
|--------------------|--------------------------------------------------------------|------------------------------------------------------------------------------------------|
|                    | ipv6                                                         | (Optional) Specifies the IPv6 address.                                                   |
| Defaults           | None                                                         |                                                                                          |
| Command Modes      | Interface configura                                          | ation mode                                                                               |
| SupportedUserRoles | network-admin<br>vdc-admin                                   |                                                                                          |
| Command History    | Release                                                      | Modification                                                                             |
|                    | 6.2(2)                                                       | This command was introduced.                                                             |
| Usage Guidelines   | This command req                                             | uires the Enterprise Services license.                                                   |
| Examples           | <pre>switch# configur switch(config)# switch(config-if</pre> | <pre>interface ethernet 3/5 )# ip address 11.0.0.1/24 )# hsrp version 2 )# hsrp 10</pre> |
|                    | This example show switch (config-if                          | vs how to remove the HSRP group configuration:                                           |
|                    | switch(config-if                                             |                                                                                          |
| Related Commands   | Command                                                      | Description                                                                              |
|                    | hsrp version 2                                               | Configures the HSRP version 2.                                                           |

# hsrp mac-refresh

To configure the MAC refresh interval for the Hot Standby Redundancy Protocol (HSRP) slave group, use the **hsrp mac-refresh** command.

hsrp mac-refresh seconds

| Syntax Description | seconds                                                                                   | Interval in seconds. The range is from 0 to 10000.                                                                                                    |
|--------------------|-------------------------------------------------------------------------------------------|----------------------------------------------------------------------------------------------------|
| Defaults           | 60 seconds                                                                                |                                                                                                    |
| Command Modes      | Interface configura                                                                       | ation mode                                                                                                    |
| SupportedUserRoles | network-admin<br>vdc-admin                                                                |                                                                                                    |
| Command History    | Release                                                                                   | Modification                                                                                                    |
|                    | 6.2(2)                                                                                    | This command was introduced.                                                                                                    |
| Usage Guidelines   | and reduce HSRP<br>The <b>hsrp mac-refn</b><br>all subinterfaces.                         | <b>rp mac-refresh</b> command to minimize the number of hello messages that are sent out protocol overheads and CPU utilization when multiple subinterfaces are configured. <b>resh</b> command is not available for individual subinterfaces. It applies to all groups on quires the Enterprise Services license. |
| Examples           | <pre>switch# configur<br/>switch(config)#<br/>switch(config-if<br/>switch(config-if</pre> | <pre>interface ethernet 3/5 )# ip address 11.0.0.1/24 )# hsrp version 2 )# hsrp mac-refresh 90</pre>                                                                                                    |
| Related Commands   | Command                                                                                   | Description                                                                                                    |
|                    | follow                                                                                    | Configures a regular HSRP group as a slave group.                                                                                                    |

# hsrp timers extended-hold

To enabled extended hold timers for the Hot Standby Router Protocol (HSRP), use the **hsrp timers extended-hold** command. To revert to default, use the **no** form of this command.

hsrp timers extended-hold [timer]

no hsrp timers extended-hold

| Syntax Description | timer                                   | (Optional) Extended hold time, in seconds. The range is from 10 to 255.                                             |
|--------------------|-----------------------------------------|----------------------------------------------------------------------------------------------------|
| Defaults           | 10 seconds                              |                                                                                                    |
| Command Modes      | Global configuration                    | on                                                                                                    |
| SupportedUseiRoles | network-admin<br>vdc-admin              |                                                                                                    |
| Command History    | Release                                 | Modification                                                                                                    |
| ·                  | 4.2(1)                                  | This command was introduced.                                                                                        |
| Usage Guidelines   | support for HSRP.<br>You must configure | extended hold timers on all HSRP routers if you configure non-default extended hold timers on the witchover delays. |
|                    |                                         | s not require a license.                                                                                            |
| Examples           | -                                       | s how to configure the extended hold time for HSRP:                                                                 |
| Related Commands   | Command                                 | Description                                                                                                    |
|                    | feature hsrp                            | Enables the HSRP feature.                                                                                           |
|                    | show hsrp                               | Displays HSRP information.                                                                                          |

# hsrp version 2

To configure the Hot Standby Redundancy Protocol (HSRP) version 2, use the hsrp version 2 command.

hsrp version 2

| Syntax Description | This command has no arguments or keywords.                                                                                                    |  |
|--------------------|----------------------------------------------------------------------------------------------------|--|
| Defaults           | Version 1                                                                                                    |  |
| Command Modes      | Interface configuration mode                                                                                                    |  |
| SupportedUserRoles | network-admin<br>vdc-admin                                                                                                    |  |
| Command History    | Release Modification                                                                                                    |  |
|                    | 6.2(2)This command was introduced.                                                                                                    |  |
| Usage Guidelines   | Because the multiple group optimization (MGO) supports only HSRP version 2, you must set the HSRP version to version 2.<br>This command requires the Enterprise Services license.                                                     |  |
| Examples           | This example shows how to configures the HSRP version:<br><pre>switch# configure terminal switch(config)# interface ethernet 3/5 switch(config-if)# ip address 11.0.0.1/24 switch(config-if)# hsrp version 2 switch(config-if)#</pre> |  |
| Related Commands   | Command Description                                                                                                    |  |
|                    | hsrp Configures the HSRP version.                                                                                                    |  |